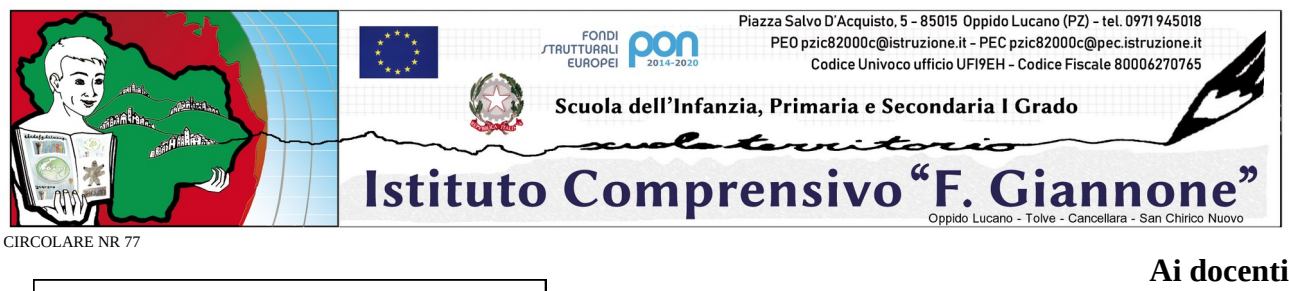

Istituto Comprensivo "Giannone "Oppido Lucano Prot. 0000164 del 16/01/2021 (Uscita)

**Ai docenti Scuola Secondaria I grado**

**Al DSGA Per quanto di competenza**

## **Oggetto: Convocazione consigli di classe – Scrutini I quadrimestre**

Sono convocati i Consigli di classe per la scuola secondaria di I grado secondo il seguente calendario:

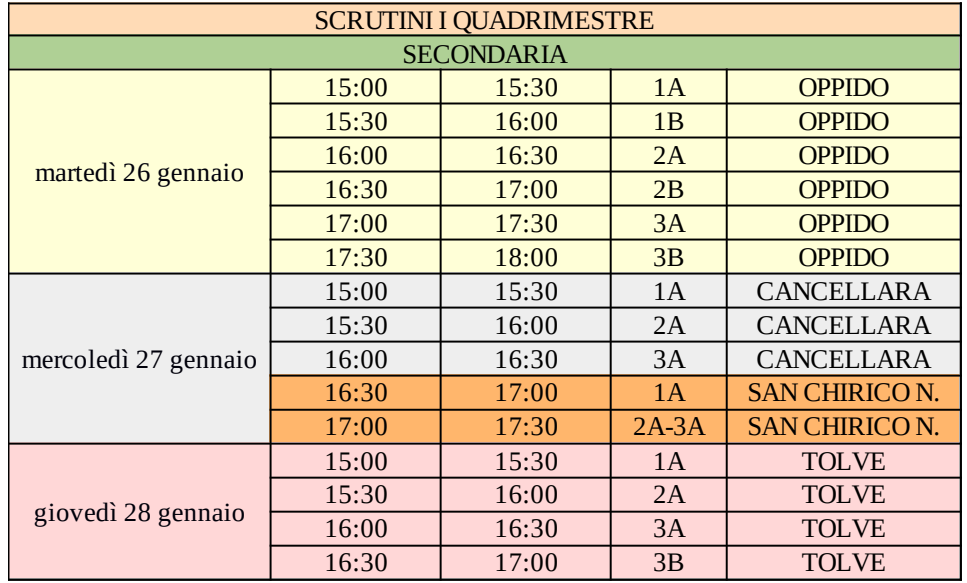

## e per discutere il seguente **ordine del giorno:**

1. Scrutini I quadrimestre.

I Consigli di classe si svolgeranno in modalità online, sulla piattaforma Google Meet al link presente sull'aula virtuale BACHECA (CLASSROOM) della classe interessata.

Il coordinatore è anche segretario verbalizzante nel caso in cui presieda il Dirigente scolastico, in sua assenza, presiede il Consiglio il coordinatore di classe ed in questo caso fungerà da segretario verbalizzante un docente diverso dal coordinatore.

Procedura per il corretto invio dei documenti alla firma del dirigente scolastico per la successiva archiviazione:

- 1. procedere all'attribuzione e registrazione dei voti e dei giudizi (VG1-VALUTAZIONE GLOBALE INTERMEDIA);
- 2. compilare il verbale (Verbali Scrutinio 1°quadrimestre). Il modello di verbale da utilizzare per lo scrutinio è presente sul registro elettronico didUP;
- 3. salvare il file .pdf del tabellone contenente tutti i voti rinominato (tabellone\_CdC\_**X**\_**Y**\_secondaria\_**sede),** sostituendo opportunamente solo le lettere indicanti la classe, la sezione e la sede;
- 4. salvare il file .pdf del verbale rinominato (verbale\_nr\_**xx**\_CdC\_**X**\_**Y**\_secondaria\_**sede) ,** sostituendo opportunamente solo le lettere indicanti il numero dl verbale, la classe, la sezione e la sede;
- 5. caricare i 2 file .pdf del tabellone e del verbale sulla bacheca di classe del RE con la spunta per la presa visione nel riquadro di scelta dei destinatari (docenti della classe);
- 6. entro il termine dello scrutinio TUTTI i docenti dovranno spuntare la presa visione **(che sostituirà la firma);**
- 7. esportare tramite apposita funzione della bacheca didUP, il file HTML con l'attestazione della presa visione;
- 8. successivamente, tramite Argo ScuolaNext, vanno trasmessi TUTTI e TRE i file (2 .pdf + 1 HTML) attraverso la funzione Richiesta Generica, allegando i file e inviandoli con l'apposito comando (tasto) **"Invia a Gecodoc";**
- 9. infine**, il dirigente scolastico firmerà digitalmente** gli atti prodotti e invierà alla conservazione gli stessi.

Si confida nella consueta precisa esecuzione delle fasi indicate per il celere e corretto svolgimento degli scrutini intermedi.

Oppido Lucano, 16 gennaio 2021

IL DIRIGENTE SCOLASTICO prof. Bernardino Sessa Firma autografa omessa ai sensi dell'art. 3 del D. Lgs. n. 39/1993

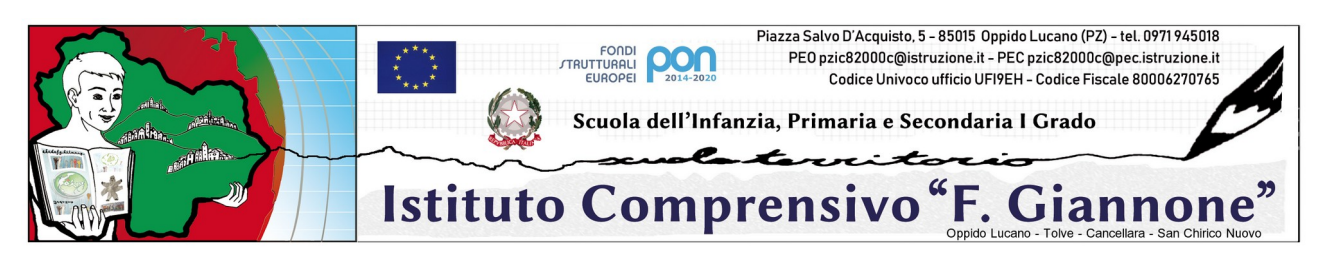

CIRCOLARE NR 77

**Ai docenti Scuola Primaria**

**Al DSGA Per quanto di competenza**

## **Oggetto: Convocazione consigli di classe**

Sono convocati i Consigli di interclasse per la scuola Primaria secondo il seguente calendario:

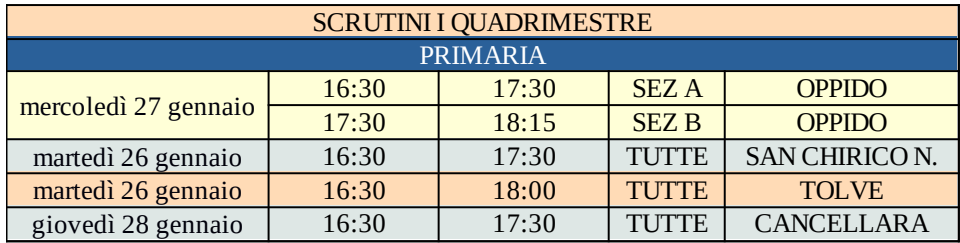

## e per discutere il seguente **ordine del giorno:**

1. Srutini I quadrimestre.

I Consigli di classe si svolgeranno in modalità online, sulla piattaforma Google Meet al link presente sull'aula virtuale BACHECA (CLASSROOM) della classe interessata.

I Consigli di classe si svolgeranno in modalità online, sulla piattaforma Google Meet al link presente sull'aula virtuale BACHECA (CLASSROOM) della classe interessata.

Il coordinatore è anche segretario verbalizzante nel caso in cui presieda il Dirigente scolastico, in sua assenza, presiede il Consiglio il coordinatore di classe ed in questo caso fungerà da segretario verbalizzante un docente diverso dal coordinatore.

Procedura per il corretto invio dei documenti alla firma del dirigente scolastico per la successiva archiviazione:

- 1. procedere all'attribuzione e registrazione dei **giudizi descrittivi**;
- 2. compilare il verbale (Verbali Scrutinio 1°quadrimestre). Il modello di verbale da utilizzare per lo scrutinio è presente sul registro elettronico didUP;
- 3. salvare il file .pdf del tabellone contenente tutti i voti rinominato (tabellone\_CdC\_**X**\_**Y**\_secondaria\_**sede),** sostituendo opportunamente solo le lettere indicanti la classe, la sezione e la sede;
- 4. salvare il file .pdf del verbale rinominato (verbale\_nr\_**xx**\_CdC\_**X**\_**Y**\_secondaria\_**sede) ,** sostituendo opportunamente solo le lettere indicanti il numero dl verbale, la classe, la sezione e la sede;
- 5. caricare i 2 file .pdf del tabellone e del verbale sulla bacheca di classe del RE con la spunta per la presa visione nel riquadro di scelta dei destinatari (docenti della classe);
- 6. entro il termine dello scrutinio TUTTI i docenti dovranno spuntare la presa visione **(che sostituirà la firma);**
- 7. esportare tramite apposita funzione della bacheca didUP, il file HTML con l'attestazione della presa visione;
- 8. successivamente, tramite Argo ScuolaNext, vanno trasmessi TUTTI e TRE i file (2 .pdf + 1 HTML) attraverso la funzione Richiesta Generica, allegando i file e inviandoli con l'apposito comando (tasto) **"Invia a Gecodoc";**
- 9. infine**, il dirigente scolastico firmerà digitalmente** gli atti prodotti e invierà alla conservazione gli stessi.

Si confida nella consueta precisa esecuzione delle fasi indicate per il celere e corretto svolgimento degli scrutini intermedi.

Oppido Lucano, 16 gennaio 2021

IL DIRIGENTE SCOLASTICO

 prof. Bernardino Sessa Firma autografa omessa ai sensi dell'art. 3 del D. Lgs. n. 39/1993